Aplicación Canva 2 DE MARZO DE 2022 NURIA SAN MIGUEL NAVAZO CENTRO: M. EUGENIA MARTÍNEZ DEL CAMPO **CREAR UN DISEÑO** PLANTILLAS  $\Box$ BUSCAR/SELECCIONAR PLANTILLA **Plantillas PRÁCTICA: SELECCIONA UNA PLANTILLA PARA EDITAR.**  $^{84}_{00}$ **ELEMENTOS** Elementos TIPOS DE ELEMENTOS **PRÁCTICA: INSERTA ELEMENTOS DE DIFERENTES TIPOS.**  $\Diamond$ **Subidos SUBIDOS** ખ્યિ **SUBIR ARCHIVOS** Fotos PRÁCTICA: SUBE UNO O VARIOS ARCHIVOS A TU PLANTILLA.  $T$ **SUBIDOS** Texto **SUBIR ARCHIVOS** PRÁCTICA: SUBE UNO O VARIOS ARCHIVOS A TU PLANTILLA. Fondo FOTOS EDITAR IMAGEN PRÁCTICA: AÑADE UNA FOTO Y EDÍTALA. Bitmoji **TEXTO**  $\lbrack \odot \rbrack$ SELECCIONAR TEXTO + MENÚ HORIZONTAL Instagram PRÁCTICA: SELECCIONA Y EDITA UN TIPO DE LETRA.

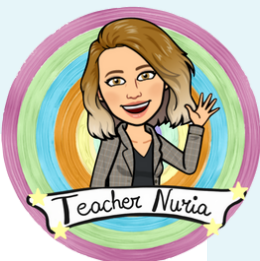

 $\Box$ Plantillas **FONDO TIPOS DE FONDO**  $^{\text{26}}_{\text{D}}$ **PRÁCTICA: SELECCIONA UNA FONDO PARA EDITAR.** Elementos ᢙ **APLICACIONES** Subidos **BITMOJI** 囟 CREADOR DE AVATARES Fotos DIBUJAR  $\mathbf T$ **PRÁCTICA: CREA Y EDITA UN DOCUMENTO DE CANVA** Texto UTILIZANDO LOS MENÚS.'///, Fondo 日 Bitmoji  $\circledcirc$ Instagram

Aplicación Canva

2 DE MARZO DE 2022 NURIA SAN MIGUEL NAVAZO CENTRO: M. EUGENIA MARTÍNEZ DEL CAMPO

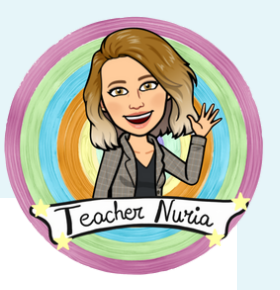

**CREAR CUENTA - EDUCACYL** 

INICIO

**¿**QUÉ VAS A DISEÑAR?

**PRÁCTICA: MANEJA OPCIÓN INICIO** 

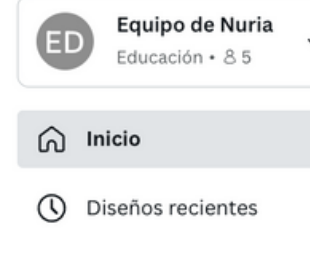

- Tus proyectos
- + $\Omega$ } Compartido contigo
- **II** Papelera

Clases

- Gi Equipo de Nuria
- **Q** Tareas

Herramientas

念 Kit de marca

冉 Planificador de conteni...

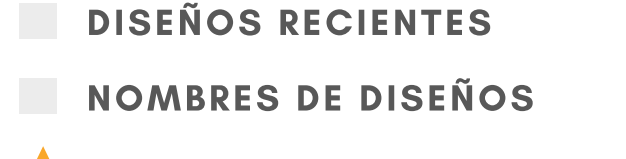

PRÁCTICA: DISEÑOS RECIENTES

TUS PROYECTOS

TODO CARPETA DISEÑOS IMÁGENES VÍDEOS

PRÁCTICA: CREAR CARPETA

## COMPARTIDO CONTIGO

- TODO CARPETAS DISEÑOS
	- PRÁCTICA: ACCEDER A COMPARTIDO CONTIGO

## **PAPELERA**

PRÁCTICA: MANDAR ELEMENTO A LA PAPELERA

EQUIPO DE NURIA

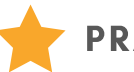

PRÁCTICA: EQUIPO DE \_\_\_\_\_\_\_

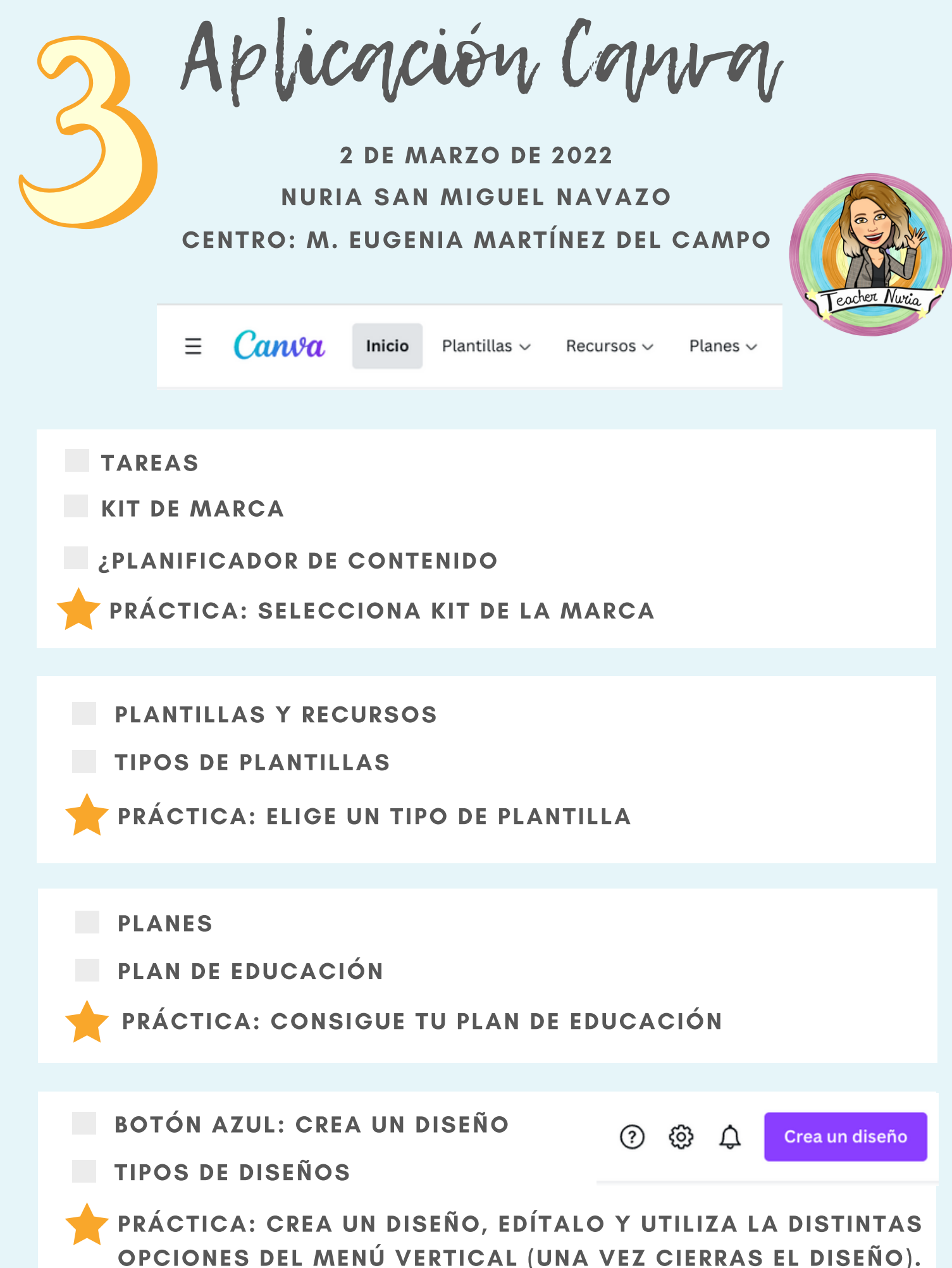